# **Coding with Scratch: Learning Loops:** Loops in Games

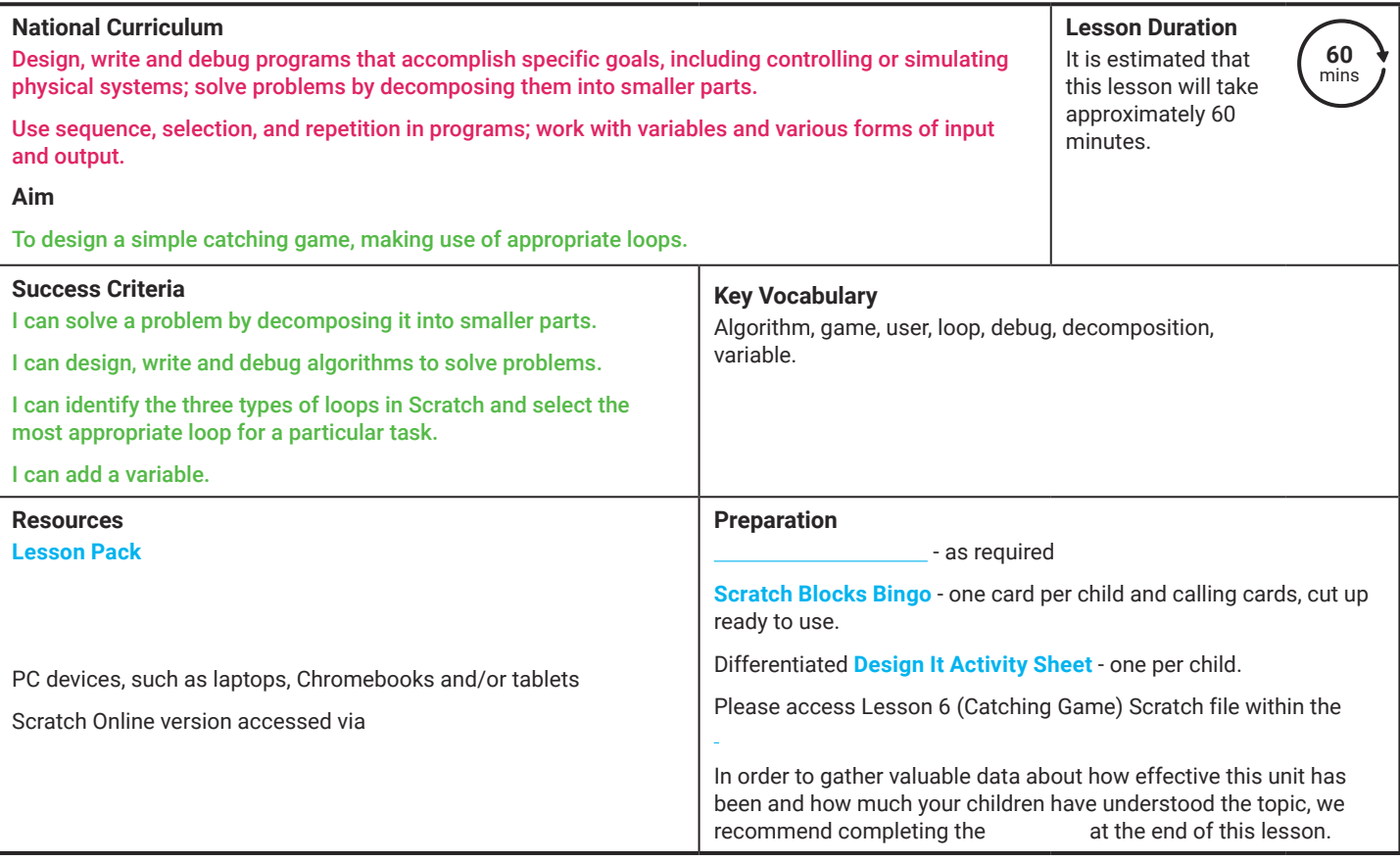

Prior Learning: In the previous lessons, children will have become familiar with using a range of Scratch blocks to create algorithms. They have learnt about the three types of loops in Scratch and what they are used for. They have also had the opportunity to use the different loops within code.

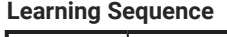

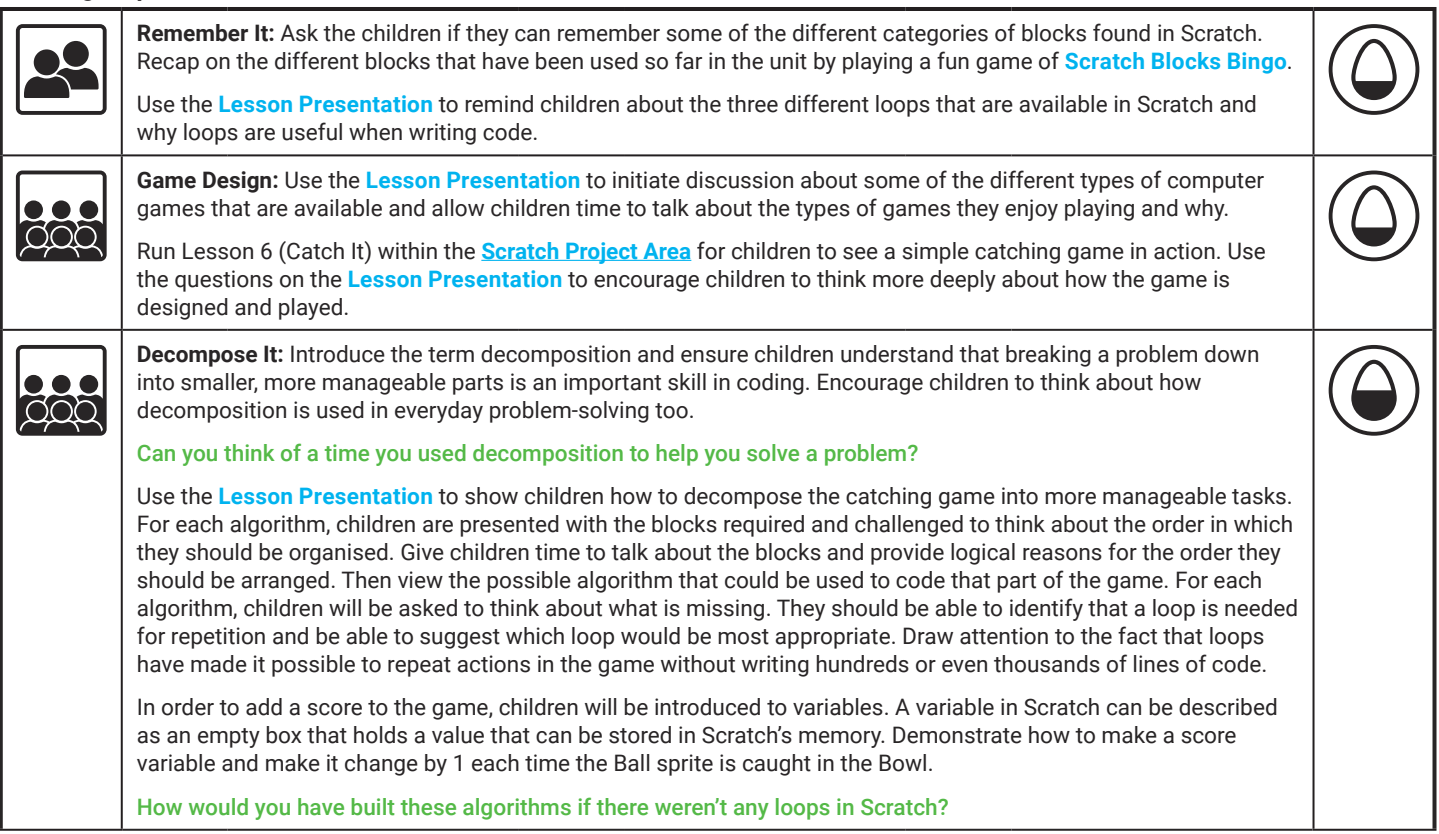

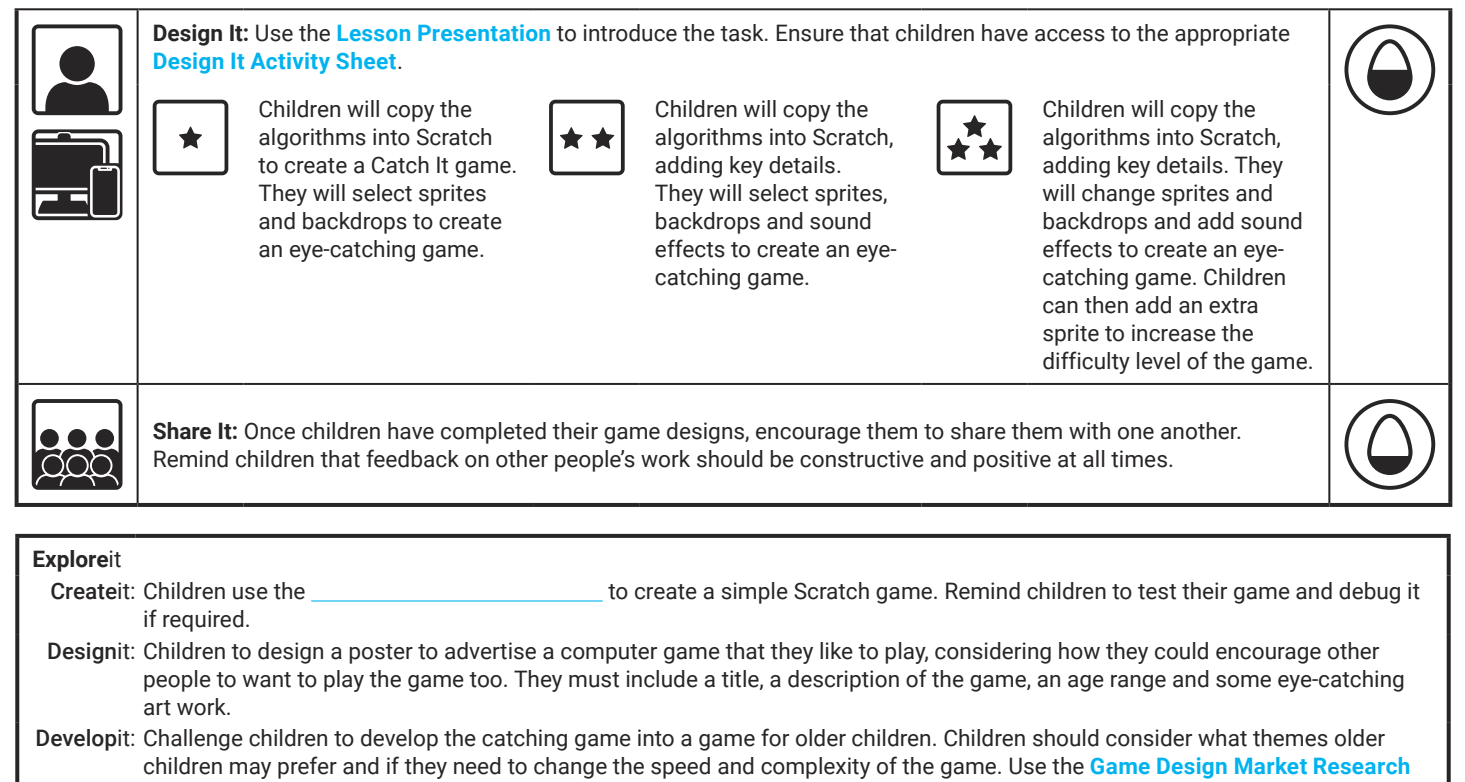

**Activity Sheet** to collect information from the class before designing a new catching game for an older audience.

**Assessment Notes:**

#### **Disclaimers:**

#### **External Links:**

This resource contains links to external websites and/or external apps. Please be aware that the inclusion of any link in this resource should not be taken as an endorsement of any kind by Twinkl of the linked website and/or app, or any association with its operators. You should also be aware that we have no control over the availability of the linked pages and/or apps. If the link is not working, please let us know by contacting TwinklCares and we will try to fix it although we can assume no responsibility if this is the case. We are not responsible for the content of external sites and/or external apps.

#### **Scratch Safety:**

Showing or creating the flashing sprite effect could be problematic for children with conditions such as epilepsy. Discretion is advised.

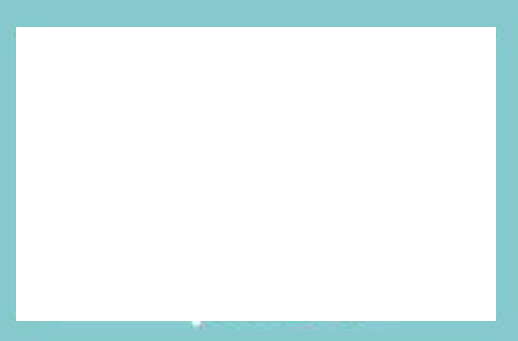

# **Computing** Coding with Scratch: Learning Loops

Computing| Coding with Scratch: Learning Loops | Loops in Games | Lesson 6

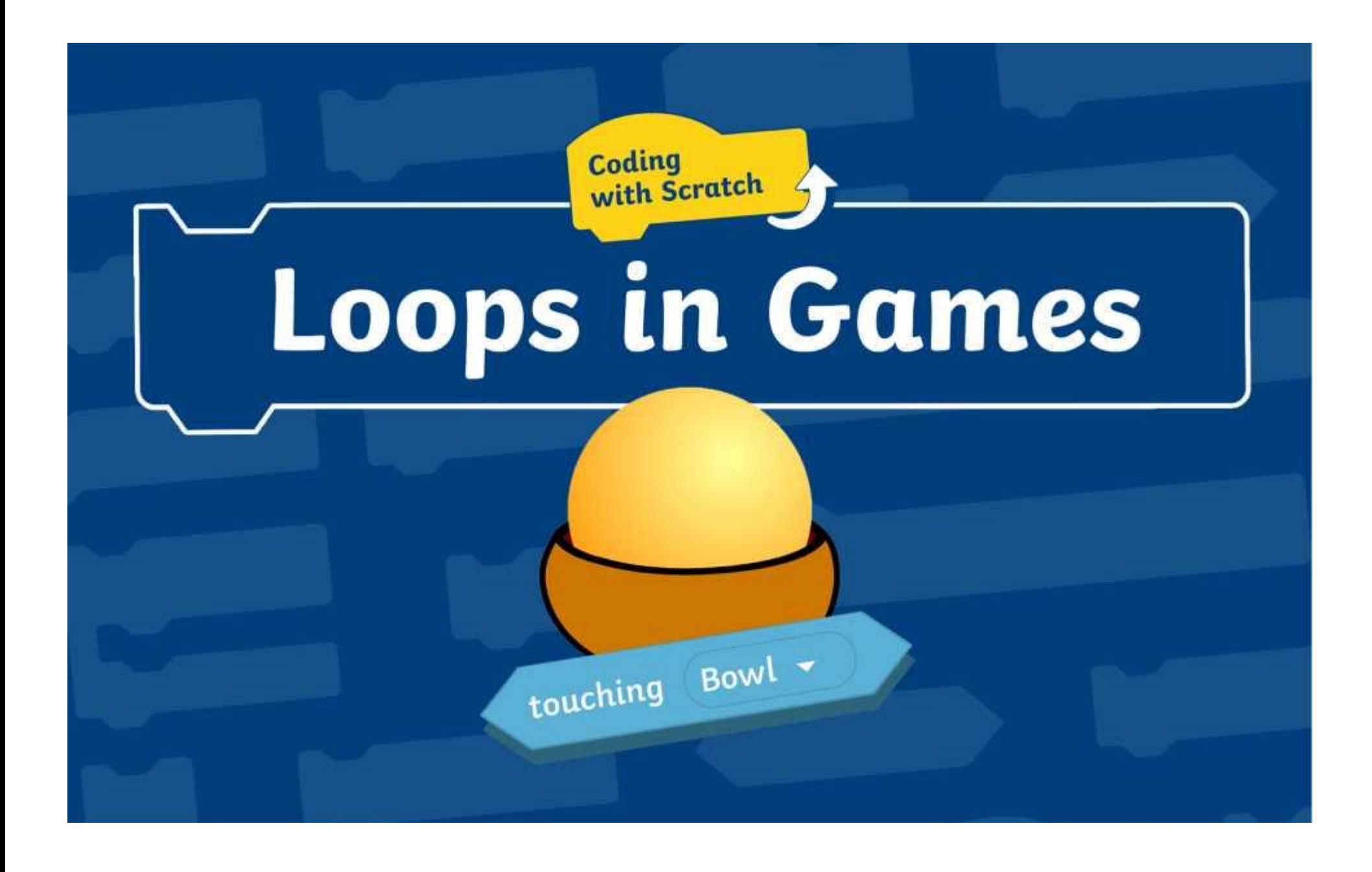

# **Question Marks**

**This is Quizby. He is a question mark who loves to ask questions.**

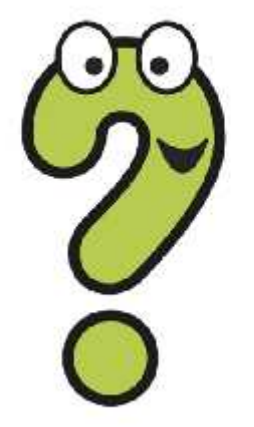

When you see a question mark icon like this in the **Lesson Presentation**, it can be clicked on to reveal one of Quizby's questions.

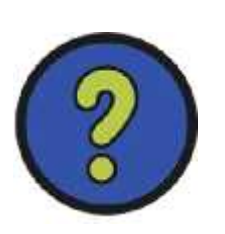

The questions that appear next to these question marks will help you to think about the key learning throughout the lesson.

# **Aim**

To design a simple catching game, making use of appropriate loops.

# **Success Criteria**

I can solve a problem by decomposing it into smaller parts. I can design, write and debug algorithms to solve problems. I can identify the three types of loops in Scratch and select the most appropriate loop for a particular task. I can add a variable.

# **Remember It**

There are so many different types of blocks in Scratch to choose from. Can you remember some of the loop blocks we have used in this unit?

Play **Scratch Block Bingo** and see who will be first to cover all their blocks. Don't forget to shout Bingo! if you want to be the winner.

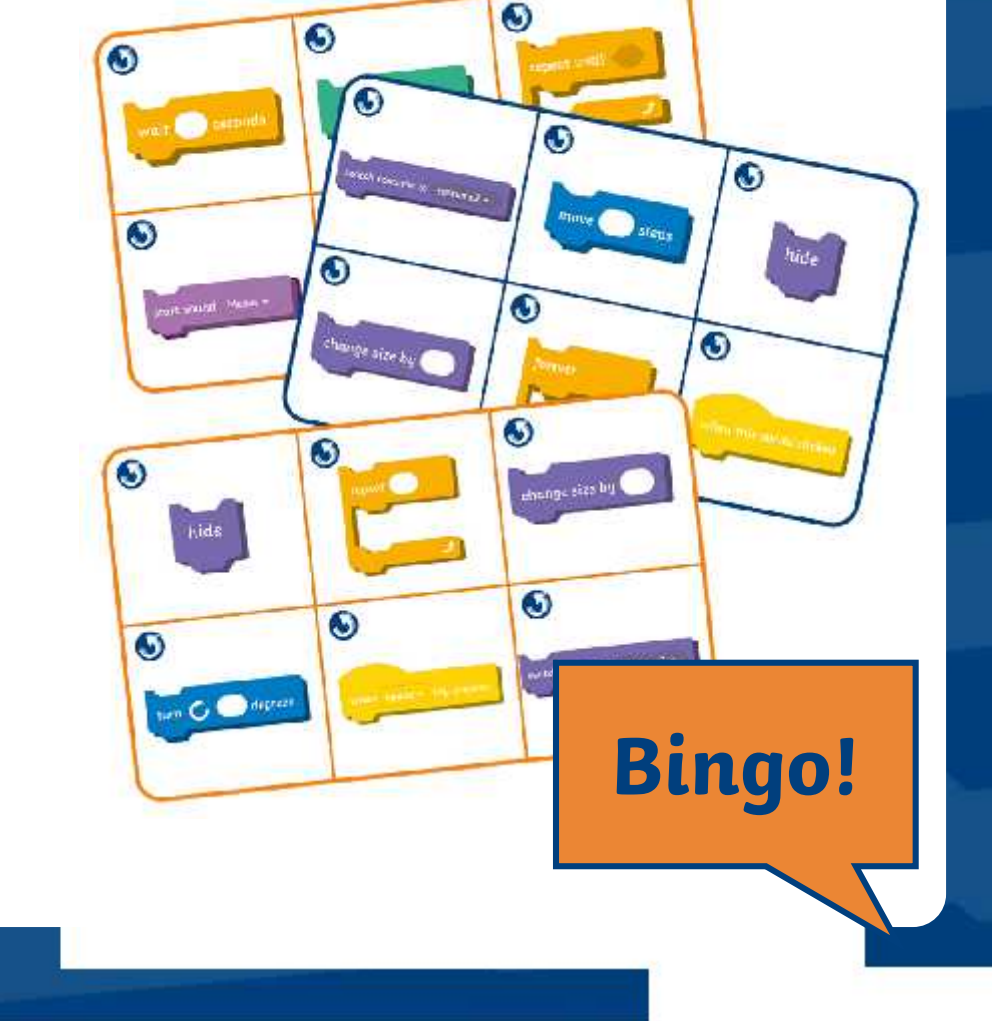

## **Remember It**

Here are three blocks that you have been learning about in this unit. Can you remember what these blocks do and why they are useful in coding?

In a count-controlled loop, the instructions are repeated a specific number of times.

In a **forever** loop, the instructions are repeated without end

In a **repeat until** loop, the instructions are repeated until a certain condition is met.

These blocks are useful because they produce loops. Loops are a way of repeating a set of instructions. The computer checks the instructions inside the loop and repeats them. Loops save a computer programmer from having to write extra lines of code.

# **Game Design**

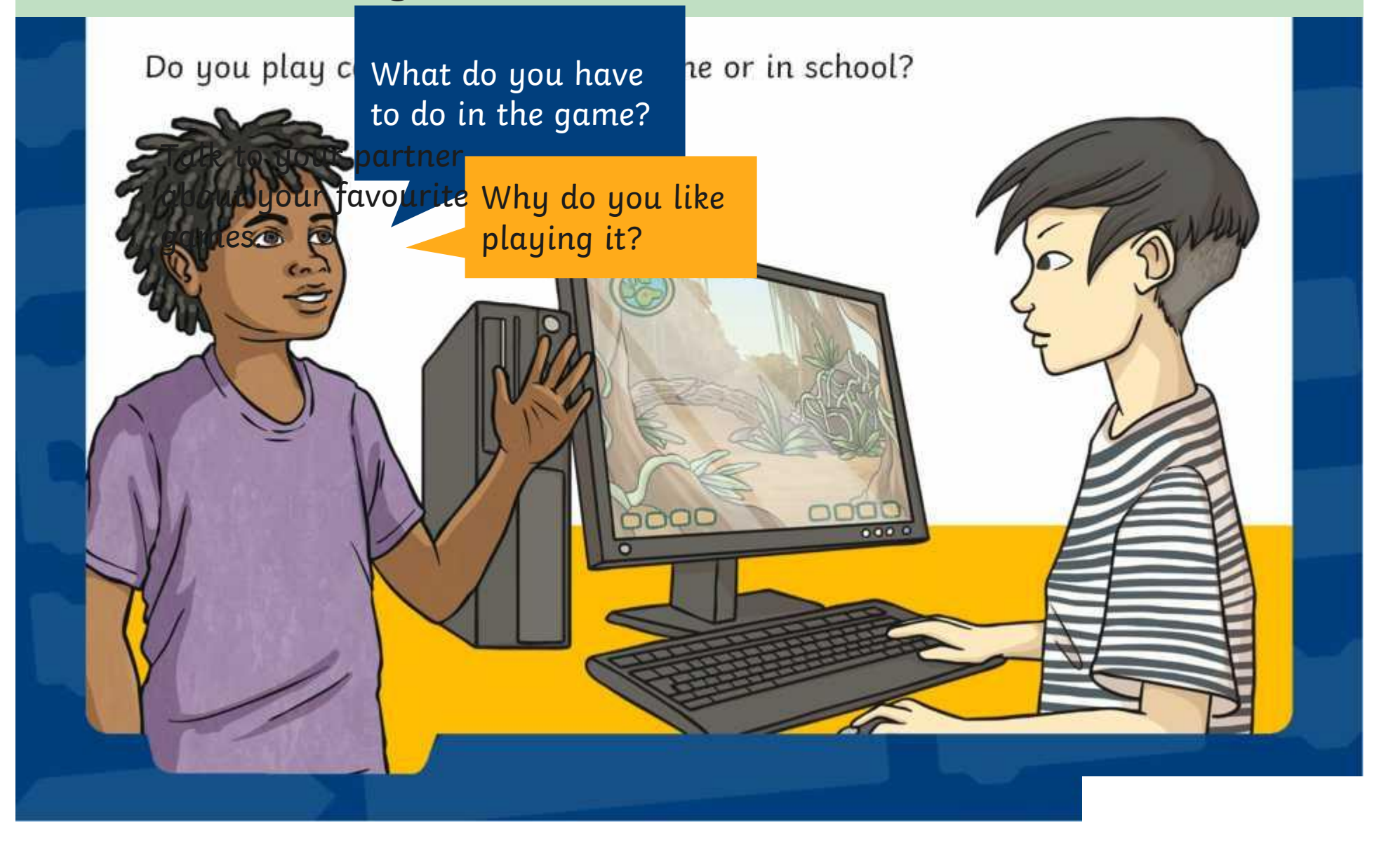

# **Game Design**

The term and the computer types of the set of the set of the clicker  $\blacksquare$ Have you played any of these different types?

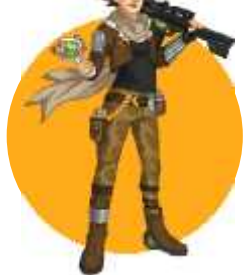

A game played as a character.

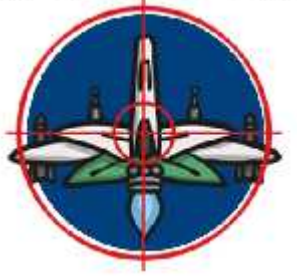

A game that involves aiming at a target or catching an object.

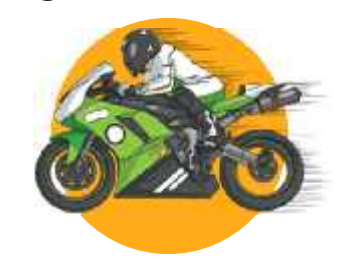

A game where you race against other competitors.

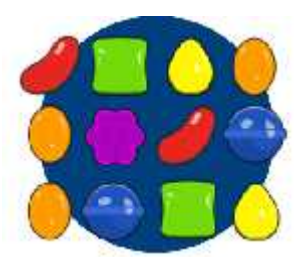

A game where you click on objects to reveal rewards.

## **Adventure**

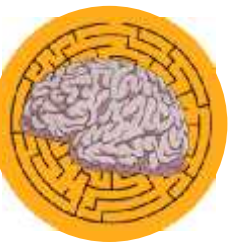

A game based on solving puzzles.

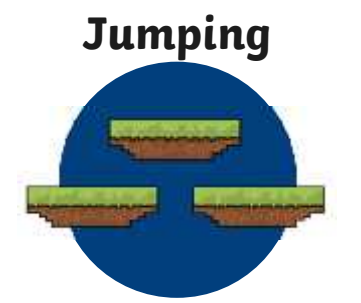

A game where you jump over objects or onto platforms.

## **Simulator**

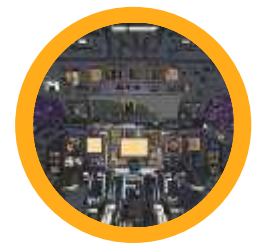

A game that copies activities in the real world.

# **Game Design**

In this lesson, you will be using Scratch to design and make a simple catching game for younger children. Have a look at **Lesson 6 (Catch It)** to find out what a catching game looks like. What is the aim of the game? How do you play it? How do you win the game?

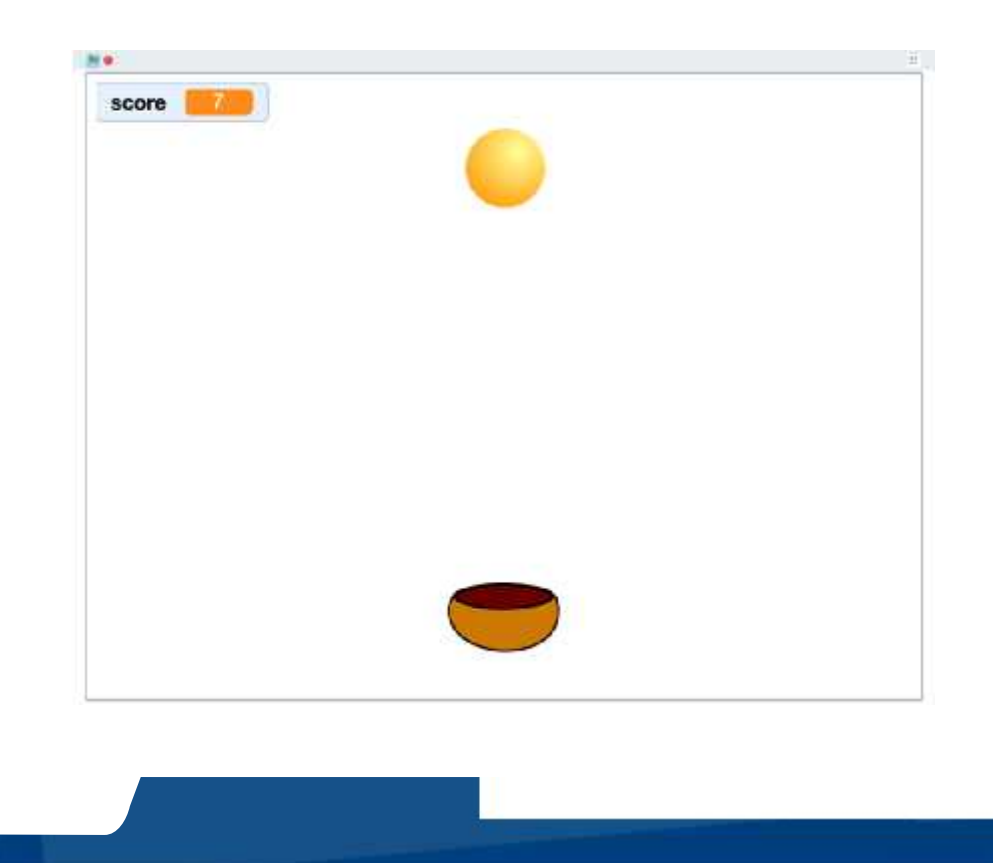

There are lots of different things all happening at the same time in the **Catch It** game

Computer games are complicated things to make. Games designers can't write the code for all the different parts of the game at the same time. They have to break the game down into smaller sections and tackle each part in turn. This is called decomposition.

Decomposition means breaking things down into smaller parts making them easier to manage and understand.

> Can you think of a time you used **X** decomposition to help you solve a problem?

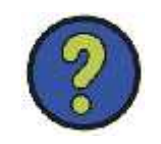

**Talk About It:** Have another look at Talk to your partner or group about the different things that you can see happening in the **Catch It** game and then click on each controller to see if you spotted these things.

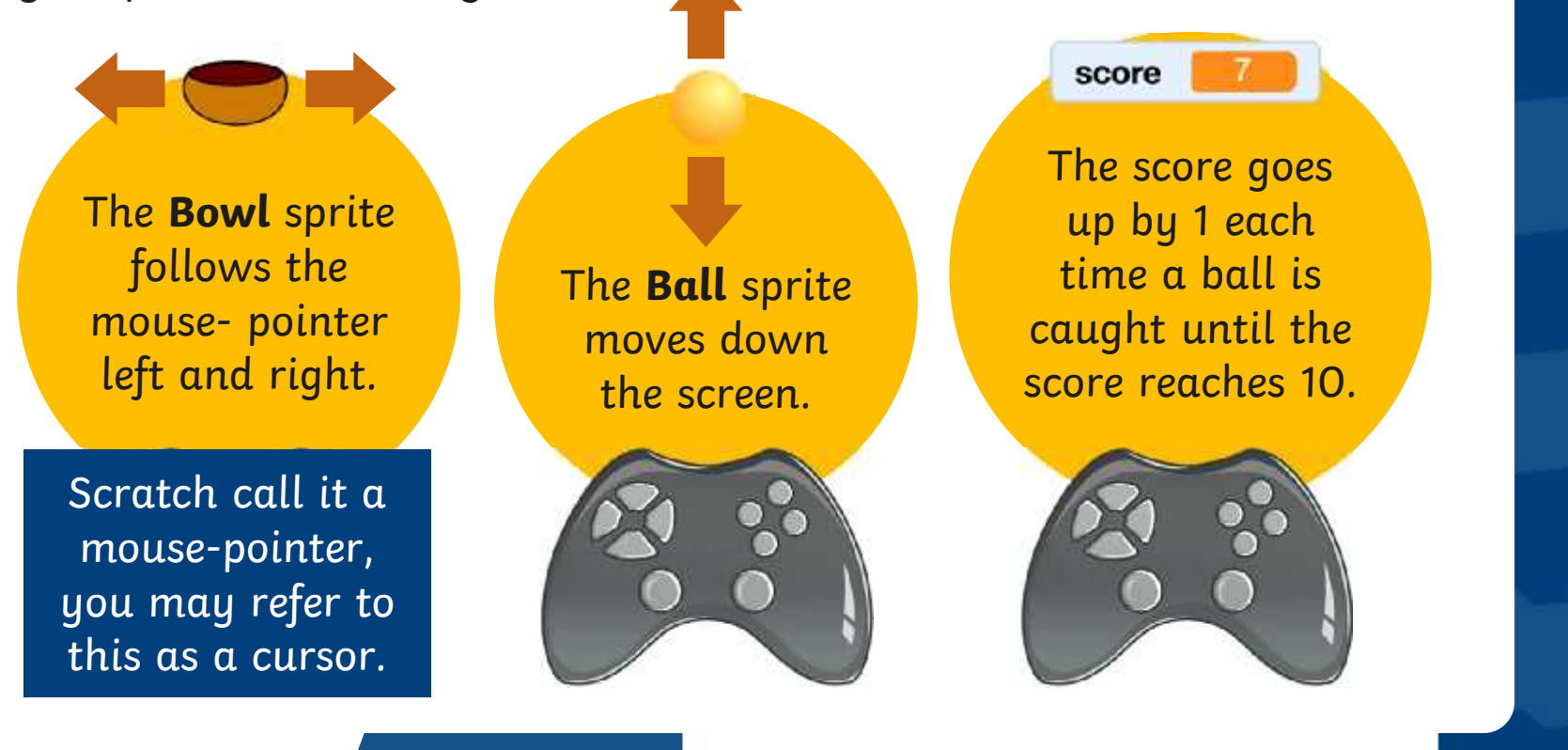

Let's have a look at how each section could be broken the coded.

Now you have spotted

## Step 1: Make a sprite follow the mouse-pointer left and right.

Did hye **Catch Cet** that the **Bowl Bowl** spritte is right accords near the spanish of the set of the set of the set of the set of the set of the set of the set of the set of the set of the set of the set of the set of the set of the set of the set of the s the bottom the **Stage and the stage of the stage** of the stage of the stage of the stage of the stage of the stage of the stage of the stage of the stage of the stage of the stage of the stage of the stage of the stage of mouse-too coutterh ctores? Ball be a**Bowl**  $\mathsf{trk}$  follow the mouse-pointer.  $\|\cdot\|$ 

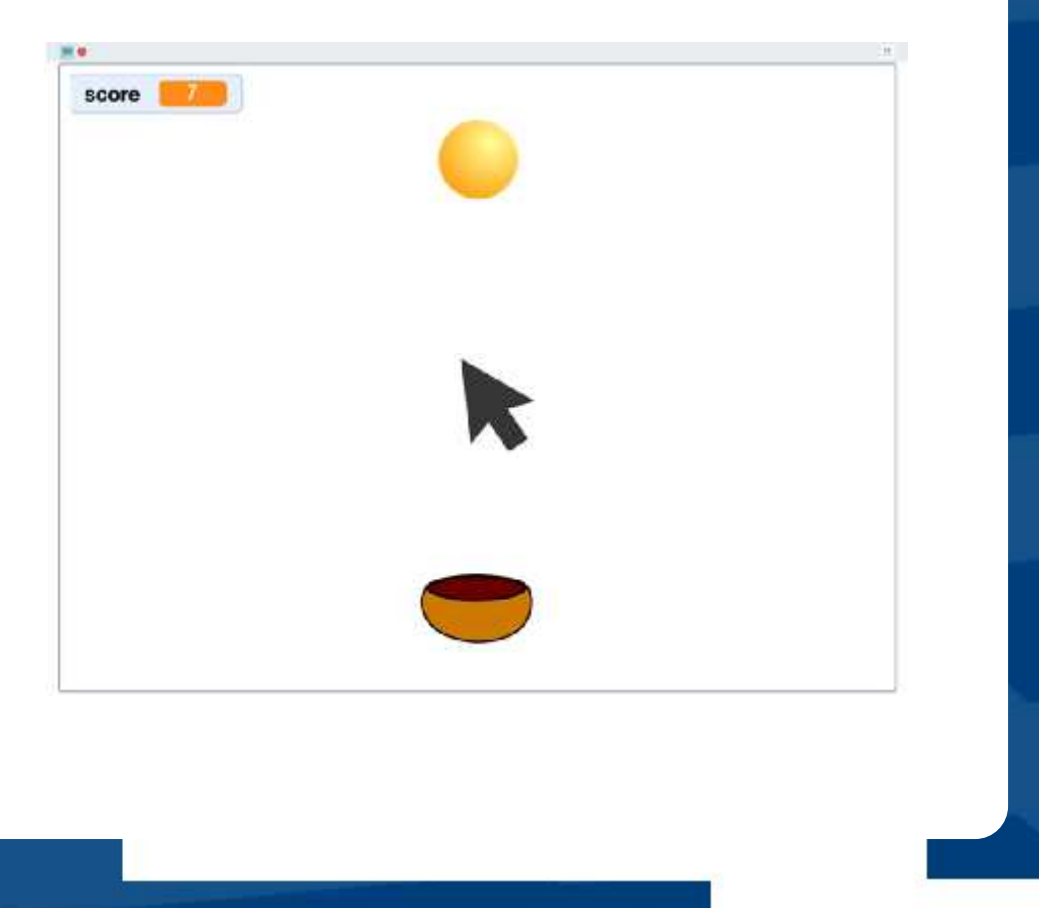

## Step 1: Make a sprite follow the mouse-pointer left and right.

These are the blocks needed to make the **Bowl** sprite follow the mouse pointer left and right but they are muddled up.

Can you work out what order they should be in?

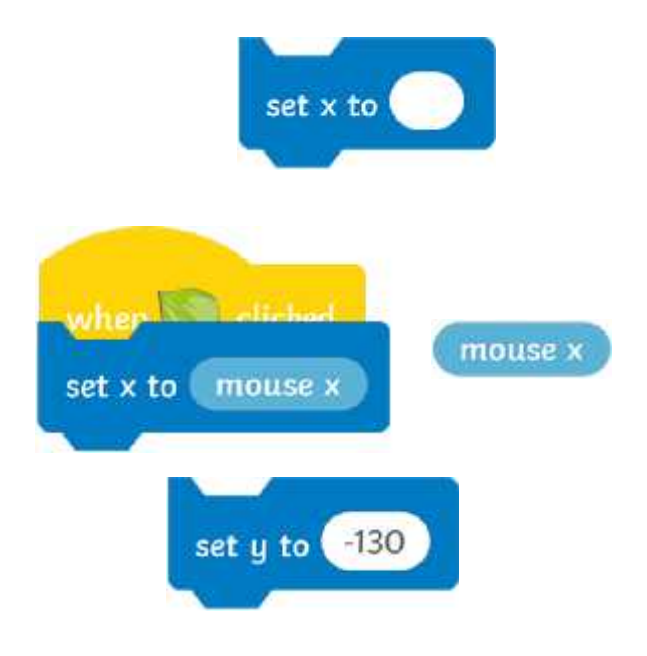

## Step 1: Make a sprite follow the mouse-pointer left and right.

 $T_{\rm eff}$  still something something something something something something something something something something something something something something something something something something something something someth Can you think which  $h_{nm}$  If **repeat** block would be the best one to use to make a loop that  $\qquad \qquad |_{\rm de}$ in the always repeats?

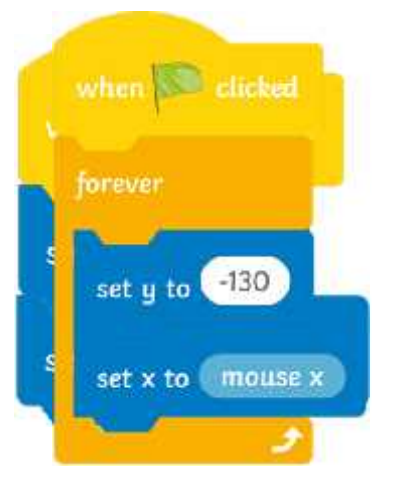

That's right! A **forever** loop will make the sprite always follow the mouse-pointer.

Look at your if you need some help remembering the repeat blocks.

Click on the algorithm above to see if you were right.

## Step 2: Make a sprite fall down and then go back to the top of the **Stage**

**Iop Tip: Catch It** Igauses, the **Ball** spoitdeifaalte gloidd.nVf/hoen thpeitep showing and help and help and help and help and help and help and help to othe up or than of other **St these**.grid **The <b>y** ablos plinteet the mareges pears in a rands entity a reader of the second the top the set of  $\mathbf{z}$ ready to fall again coordinates in the **Sprite Pane** underneath the **Stage** area in Scratch. Try moving a sprite up and down and look at what happens to the **y** coordinate.

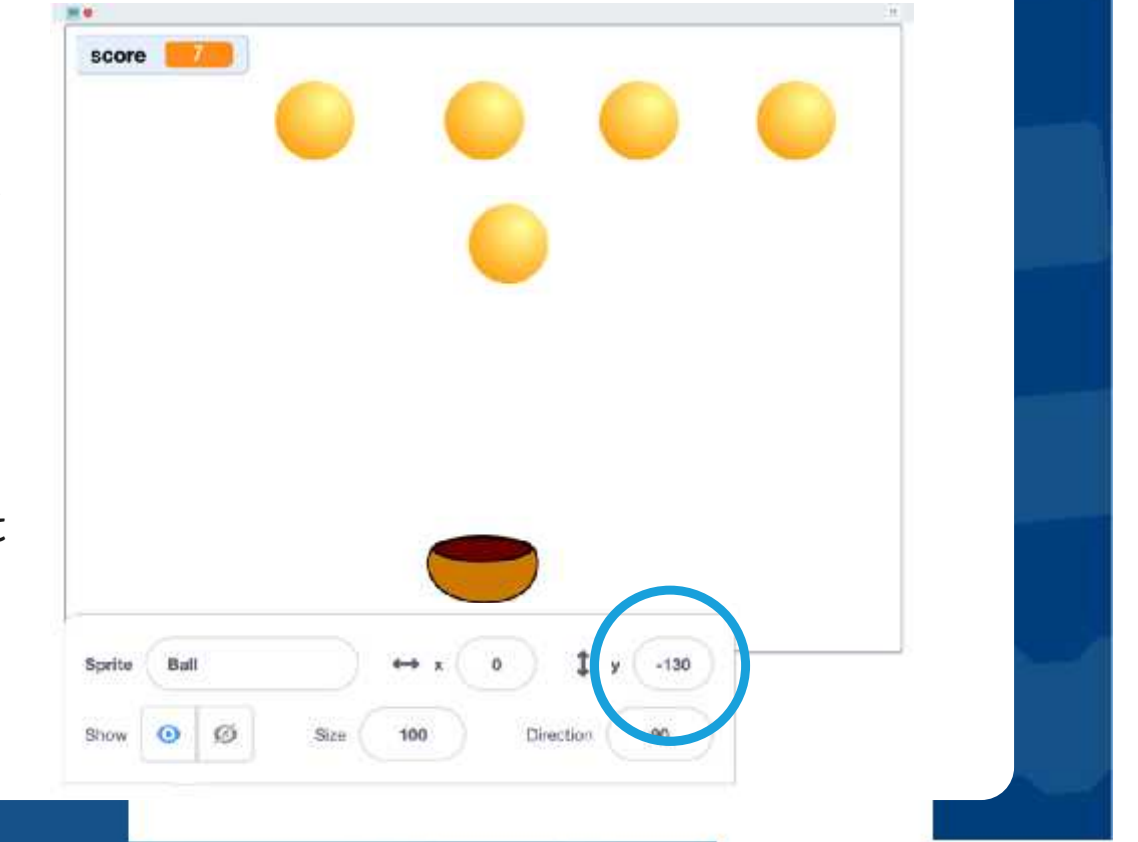

## Step 2: Make a sprite fall down and then go back to the top of the **Stage**

Have a look at the blocks needed to make the ball travel up and down on the **Stage**.

Can you think what order they might go in?

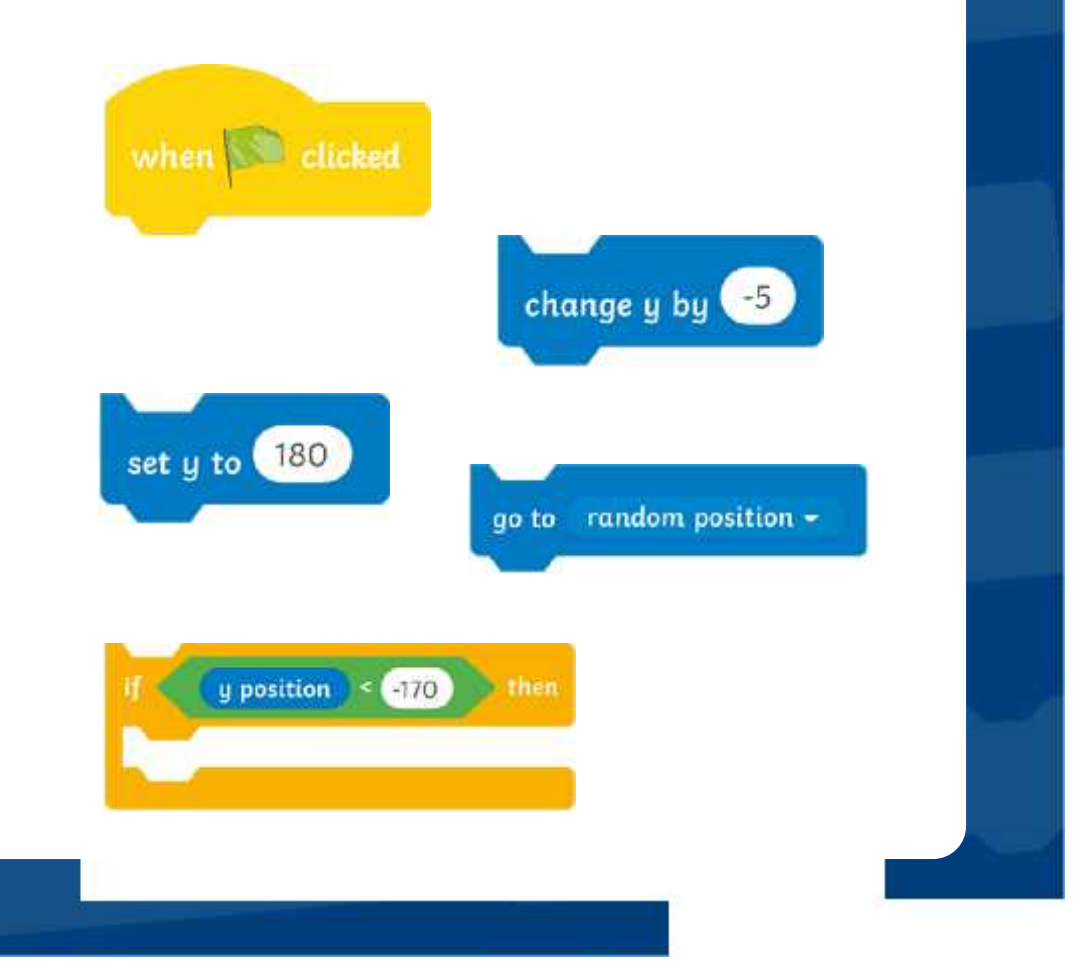

## Step 2: Make a sprite fall down and then go back to the top of the **Stage**

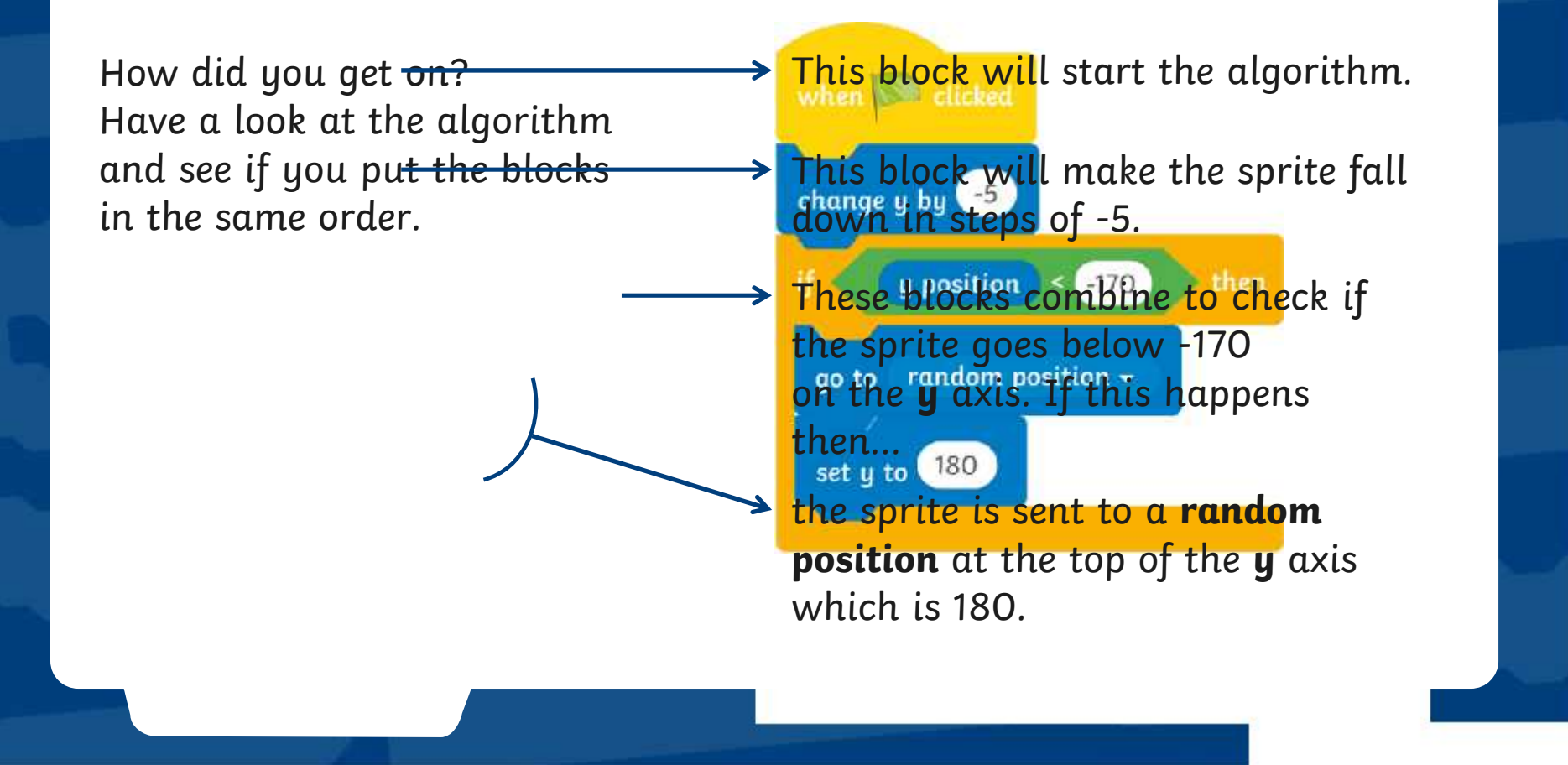

Ooops! Just like last time something important is missing. In this algorithm, the **Ball** sprite will only fall once.

What needs to be added to make the ball fall over and over again?

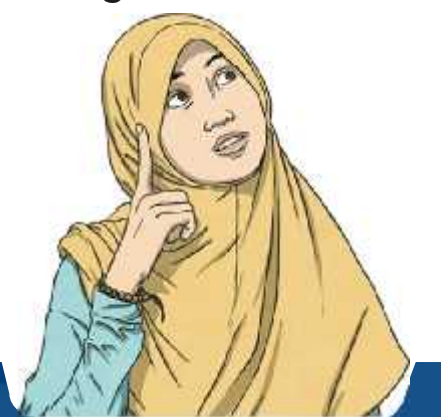

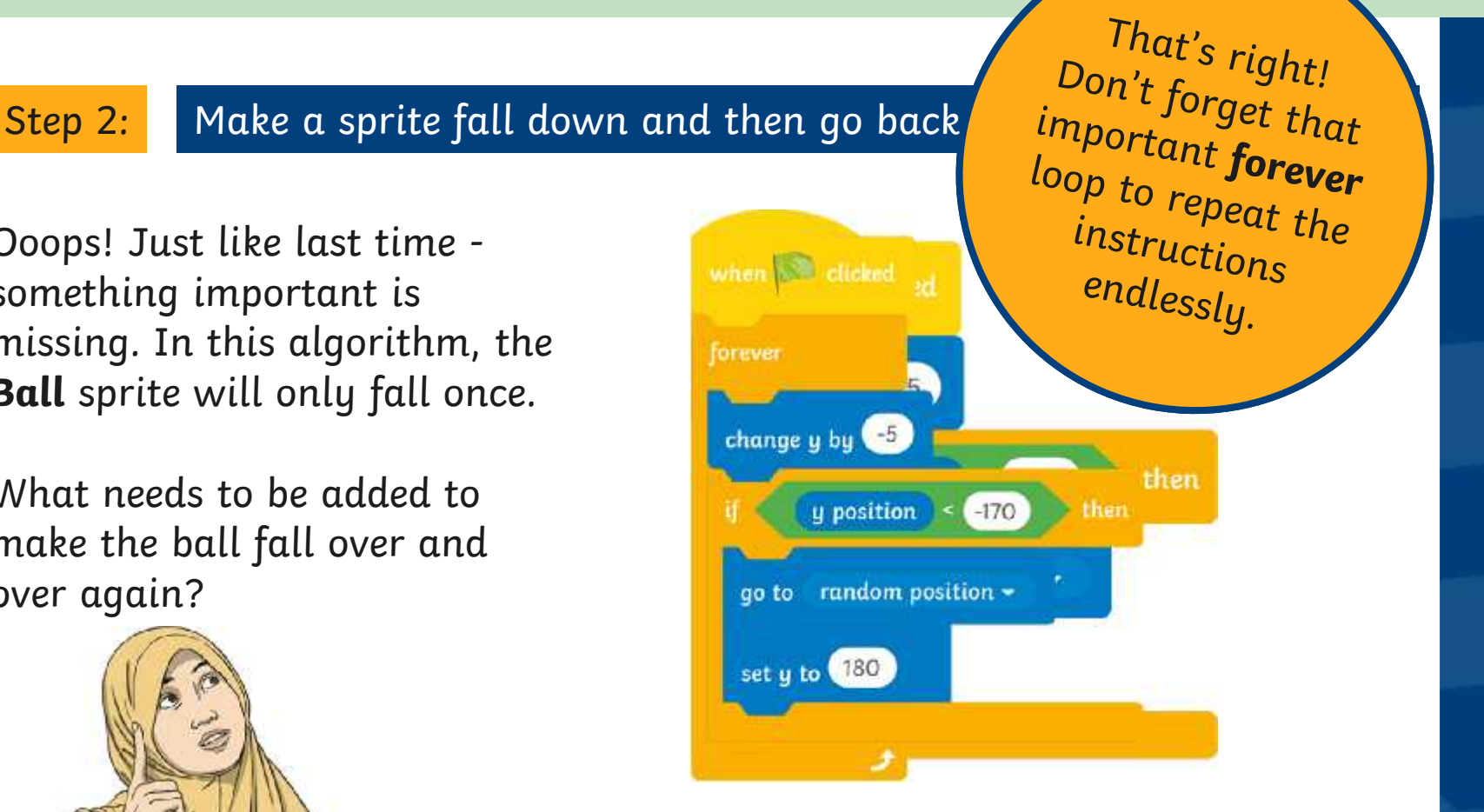

Click on the algorithm above to see if you are right.

## Step 3: Add a score when the **Ball** is caught in the **Bowl**

**Adding Caturable is a score to the orange is a score of a score is a score of a score of a score of a score of a** t**rime extracted the intervel the cits exclusive** to the **Block Palette** of the Block Palette in the Block Palette of the Block Palette of the Block Palette of the Block Palette of the Block Palette of the Block Palette of itra the **able to see to a score to a score**d. **Grammie und auch de deutschaften der der der andere de variable de la variable de la variable de la variable d vanoine ble het gramme beheds. an** empty box that can contain a valus cof some sort uppear case the ropitefteconihebeofhere **Stage**r of catches scored in the game.

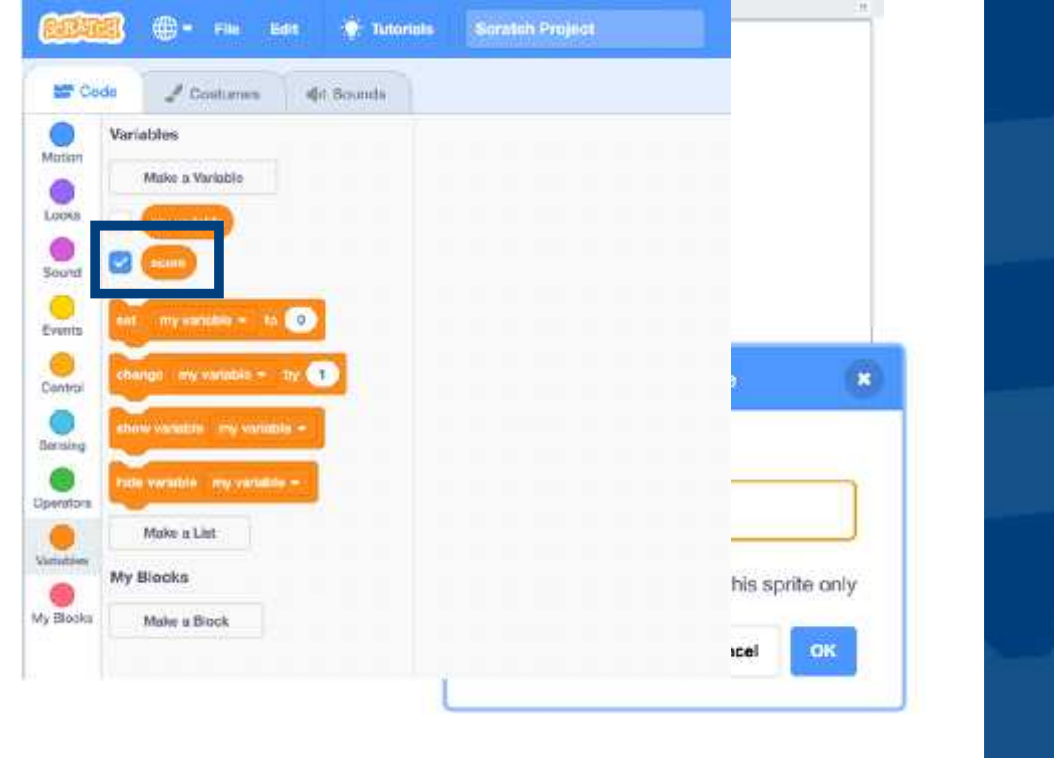

Step 3: Add a score when the **Ball** is caught in the **Bowl**

Here are the blocks for coding the score and ending the game. What order do you think these blocks should be in?

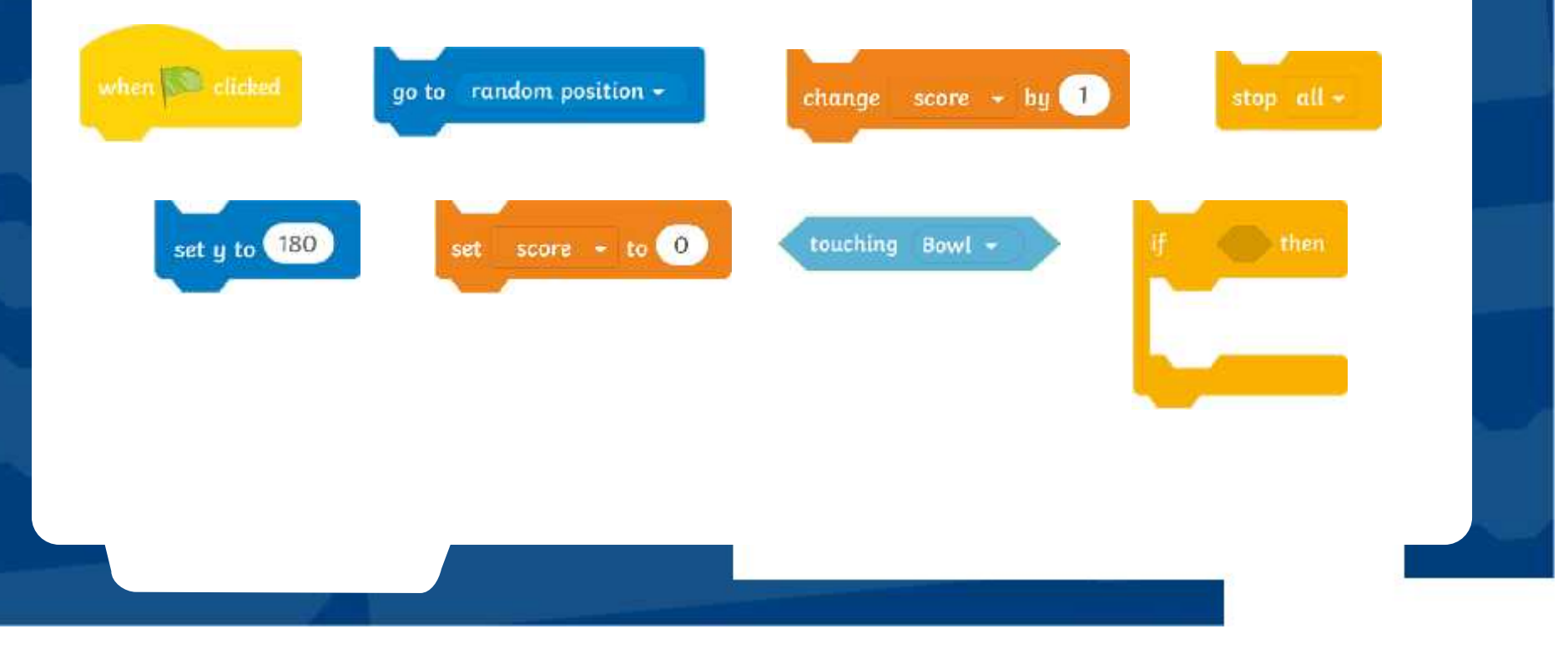

## Step 3: Add a score when the **Ball** is caught in the **Bowl**

Here is the algorithm for coding the score and ending the game.

Once again, there is something missing from this algorithm. Can you guess what it might be?

You guessed it! The algorithm state of the state of the settion needs a loop to make it work correctly. This time the loop needs to repeat the instructions until the score reaches 10. Which loop will be the best one to add?

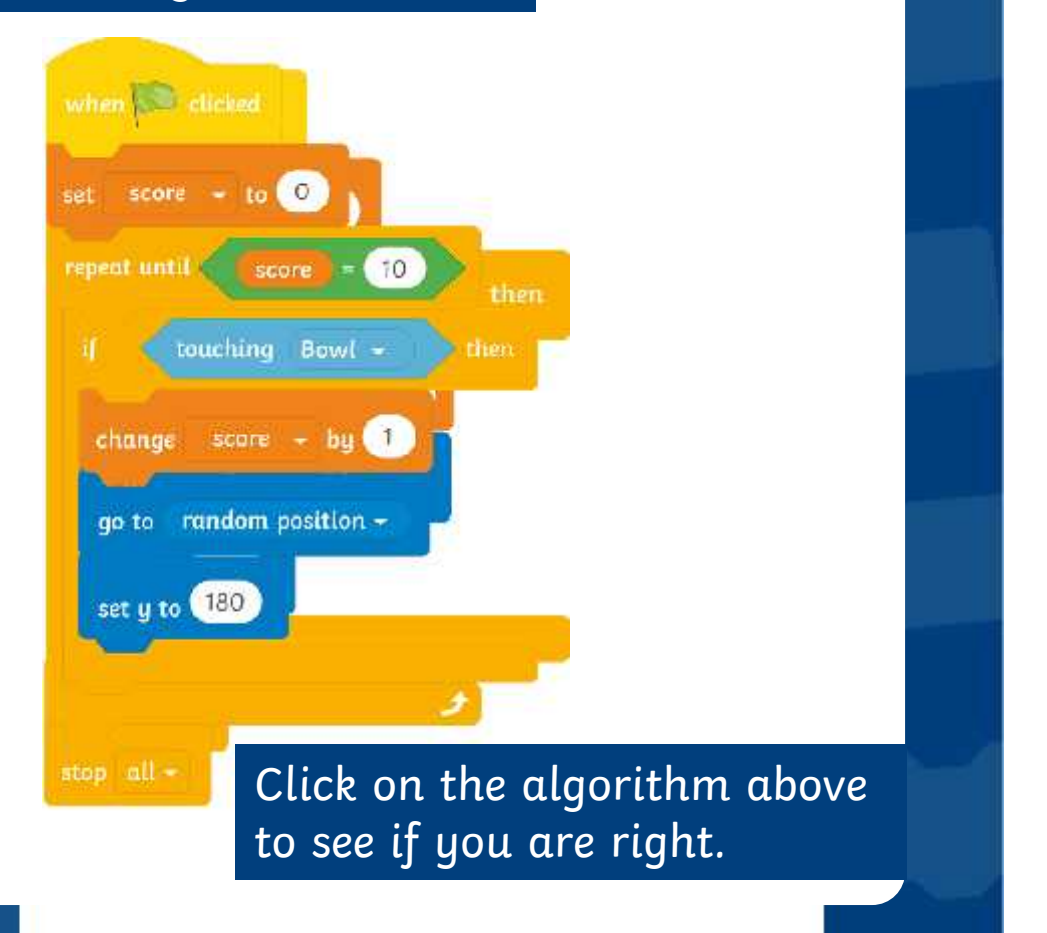

## Step 3: Add a score when the **Ball** is caught in the **Bowl**

Did you spot that a **repeat until** block was needed this time? A **repeat until** loop will check the instructions and repeat them until the score reaches 10. Once the score reaches 10 the condition has been met and the loop will stop.

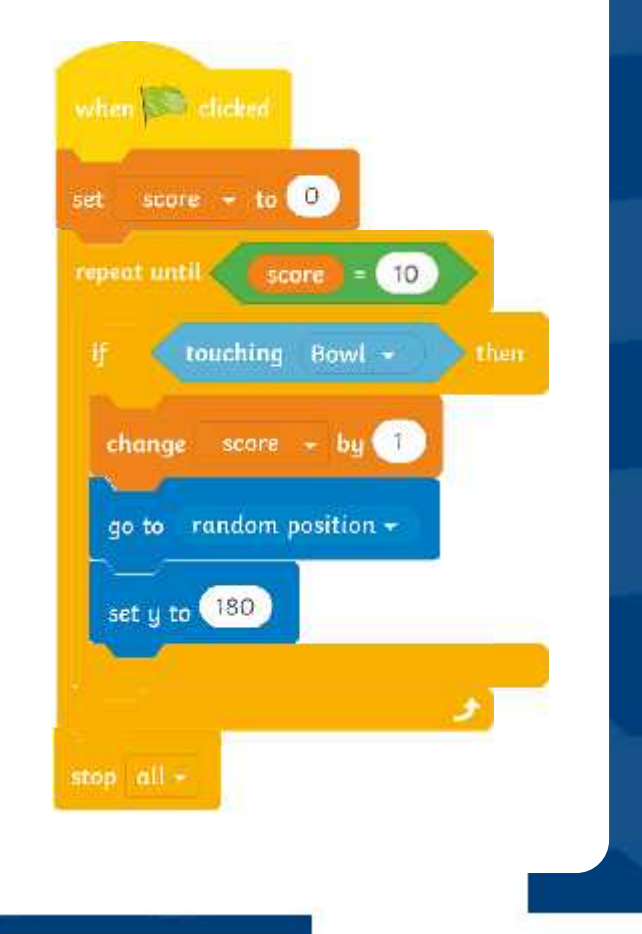

Decomposing the game into smaller parts has made it easier to write all the algorithms needed.

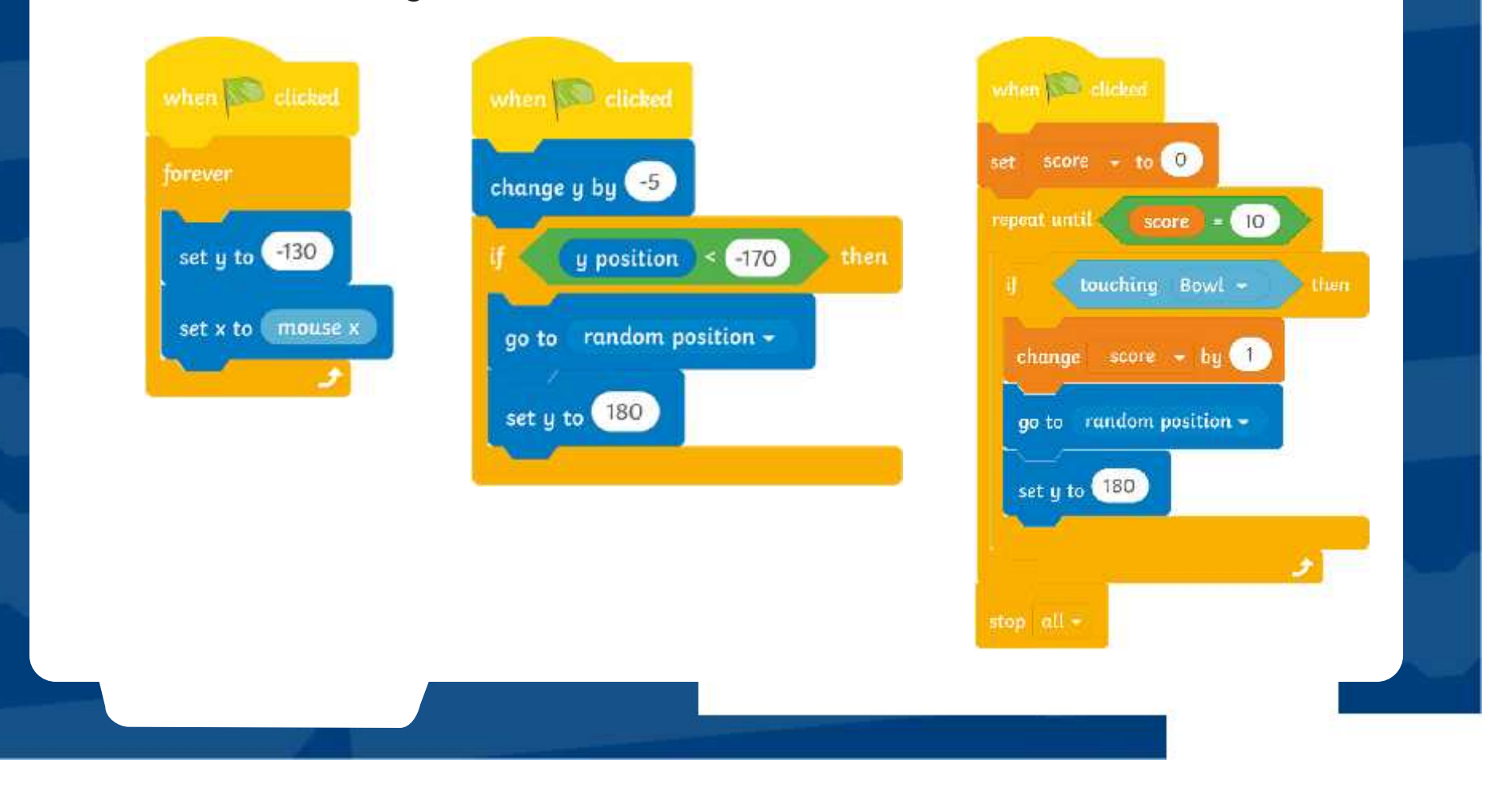

# **Design It**

![](_page_26_Picture_1.jpeg)

The **Catch It** game was designed<br>
The **Catch It** game was designed for younger children to play. In market research, users reported that they thought the strategy throught the spitter short work well game was good for young children but they didn't think the the Consequent Blue paint exciting name for game was eye-catching or interesting enough.

Can you be a games designer and make the game more exciting for users? Follow the instructions on the **Design It Activity Sheet** and create the best game you can. Good luck!

![](_page_26_Figure_4.jpeg)

Deston fr

# **Aim**

To design a simple catching game, making use of appropriate loops.

# **Success Criteria**

I can solve a problem by decomposing it into smaller parts. I can design, write and debug algorithms to solve problems. I can identify the three types of loops in Scratch and select the most appropriate loop for a particular task. I can add a variable.

![](_page_28_Picture_0.jpeg)

To design a simple catching game, making use of appropriate loops.

### **Task 1: Choose a theme**

Have a look at the backdrops and the sprites in Scratch. Which theme will you choose for your game? Try to pick backdrops and sprites that work well together. Select a sprite that will fall down the **Stage**. Select another sprite that will catch the falling sprite. Add them to your **Stage**.

Can you think of an exciting name for your game?

### **Task 2: Write the game**

Create these algorithms in Scratch. Test your game to see if it works correctly. Remember to test and debug if you find any errors.

**Top Tip:** Remember that you will have to create your own 'score' variable before you can add it into the algorithm. Go to the **Variables** category in the **Block Palette** and choose **Make a Variable**. Call the variable 'score'.

![](_page_29_Figure_8.jpeg)

### **Challenge:**

Can you change the speed of the falling sprite and make it fall faster?

To design a simple catching game, making use of appropriate loops.

### **Task 1: Choose a theme**

Have a look at the backdrops and the sprites in Scratch. Which theme will you choose for your game? Try to pick backdrops and sprites that work well together. Select a sprite that will fall down the **Stage**. Select another sprite that will catch the falling sprite. Add them to your **Stage**.

Can you think of an exciting name for your game?

### **Task 2: Write the game**

Create these algorithms in Scratch. Add in the missing information to change how fast the sprite falls, what the top score will be and how much the score will change each time a sprite is caught.

**Top Tip:** Remember that you will have to create your own 'score' variable before you can add it into the algorithm. Go to the **Variables** category in the **Block Palette** and choose **Make a Variable**. Call the variable 'score'.

![](_page_30_Figure_8.jpeg)

To design a simple catching game, making use of appropriate loops.

### **Task 1: Choose a theme**

Have a look at the backdrops and the sprites in Scratch. Which theme will you choose for your game? Try to pick backdrops and sprites that work well together. Select a sprite that will fall down the **Stage**. Select another sprite that will catch the falling sprite. Add them to your **Stage**.

Can you think of an exciting name for your game?

## **Task 2: Write the game**

Create these algorithms in Scratch. Add in the missing information to change how fast the sprite falls, what the top score will be and how much the score will change each time a sprite is caught.

**Top Tip:** Remember that you will have to create your own 'score' variable before you can add it into the algorithm. Go to the **Variables** category in the **Block Palette** and choose **Make a Variable**. Call the variable 'score'.

![](_page_31_Figure_8.jpeg)

# Design It **Possible Solutions**

Children's individual solutions to creating the code may vary but trial and error and experimentation with ideas should be encouraged.

![](_page_32_Figure_2.jpeg)

stop all  $\sim$ 

sound whenever a sprite is

caught.

# Design It **Possible Solutions**

![](_page_33_Figure_1.jpeg)

To design a simple catching game, making use of appropriate loops.

### **Task 1: Choose a theme**

Have a look at the backdrops and the sprites in Scratch. Which theme will you choose for your game? Try to pick backdrops and sprites that work well together. Select a sprite that will fall down the **Stage**. Select another sprite that will catch the falling sprite. Add them to your **Stage**.

Can you think of an exciting name for your game?

### **Task 2: Write the game**

Create these algorithms in Scratch. Test your game to see if it works correctly. Remember to test and debug if you find any errors.

**Top Tip:** Remember that you will have to create your own 'score' variable before you can add it into the algorithm. Go to the **Variables** category in the **Block Palette** and choose **Make a Variable**. Call the variable 'score'.

![](_page_34_Figure_8.jpeg)

### **Challenge:**

Can you change the speed of the falling sprite and make it fall faster?

To design a simple catching game, making use of appropriate loops.

### **Task 1: Choose a theme**

Have a look at the backdrops and the sprites in Scratch. Which theme will you choose for your game? Try to pick backdrops and sprites that work well together. Select a sprite that will fall down the **Stage**. Select another sprite that will catch the falling sprite. Add them to your **Stage**.

Can you think of an exciting name for your game?

### **Task 2: Write the game**

Create these algorithms in Scratch. Add in the missing information to change how fast the sprite falls, what the top score will be and how much the score will change each time a sprite is caught.

**Top Tip:** Remember that you will have to create your own 'score' variable before you can add it into the algorithm. Go to the **Variables** category in the **Block Palette** and choose **Make a Variable**. Call the variable 'score'.

![](_page_35_Figure_8.jpeg)

To design a simple catching game, making use of appropriate loops.

### **Task 1: Choose a theme**

Have a look at the backdrops and the sprites in Scratch. Which theme will you choose for your game? Try to pick backdrops and sprites that work well together. Select a sprite that will fall down the **Stage**. Select another sprite that will catch the falling sprite. Add them to your **Stage**.

Can you think of an exciting name for your game?

## **Task 2: Write the game**

Create these algorithms in Scratch. Add in the missing information to change how fast the sprite falls, what the top score will be and how much the score will change each time a sprite is caught.

**Top Tip:** Remember that you will have to create your own 'score' variable before you can add it into the algorithm. Go to the **Variables** category in the **Block Palette** and choose **Make a Variable**. Call the variable 'score'.

![](_page_36_Figure_8.jpeg)

# Design It **Possible Solutions**

Children's individual solutions to creating the code may vary but trial and error and experimentation with ideas should be encouraged.

![](_page_37_Figure_2.jpeg)

# Design It **Possible Solutions**

![](_page_38_Figure_1.jpeg)

# **Game Design Market Research**

![](_page_39_Picture_44.jpeg)

The most popular theme for a new computer game is The least popular theme for a new computer game is

# **Game Design Market Research**

**Theme Tally Total Challenge:** Can you create a new version of the Scratch Catching Game aimed at older children. It will need an exciting new theme. Do older children like space, animal or sports themes? Add some themes to the tally chart and carry out market research in your class or school to find out what the most popular themes for a computer game are. You could have a look at the sprites in Scratch to think of some themes to add to your tally chart.

The most popular theme for a new computer game is The least popular theme for a new computer game is

![](_page_41_Figure_0.jpeg)

![](_page_42_Figure_0.jpeg)

![](_page_43_Figure_0.jpeg)

![](_page_44_Figure_0.jpeg)

![](_page_45_Figure_0.jpeg)

![](_page_46_Figure_0.jpeg)

![](_page_47_Figure_0.jpeg)

![](_page_48_Figure_0.jpeg)

# **Scratch Blocks Bingo Scratch Blocks Bingo**

### **Instructions**

- 1. Print out and cut up the bingo boards and the caller cards.
- 2. Give out bingo cards to each player along with six counters.
- 3. Shuffle the calling cards and place them in a pile, face down on the table.
- 4. The bingo caller takes one card at a time and reads out the description of the Scratch block given on the card.
- 5. The bingo players look for the corresponding Scratch block on their bingo card. If they find it they can cover the block with a counter.
- 6. The winner is the first player to cover all their Scratch blocks and shout BINGO!

![](_page_50_Picture_0.jpeg)

![](_page_50_Picture_176.jpeg)

Coding with Scratch: Learning Loops | Loops in Games

![](_page_51_Picture_283.jpeg)

Coding with Scratch: Learning Loops | Loops in Games

![](_page_51_Picture_284.jpeg)

#### Coding with Scratch: Learning Loops | Loops in Games

![](_page_51_Picture_285.jpeg)

Coding with Scratch: Learning Loops | Loops in Games

![](_page_51_Picture_286.jpeg)

Coding with Scratch: Learning Loops | Loops in Games

![](_page_51_Picture_287.jpeg)

Coding with Scratch: Learning Loops | Loops in Games

![](_page_51_Picture_288.jpeg)

Coding with Scratch: Learning Loops | Loops in Games

![](_page_51_Picture_289.jpeg)

Coding with Scratch: Learning Loops | Loops in Games

![](_page_51_Picture_290.jpeg)